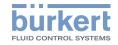

# Type ME43

Fieldbus gateway büS to Industrial Ethernet, PROFIBUS DPV1, CC-Link Feldbus-Gateway büS zu Industrial Ethernet, PROFIBUS DPV1, CC-Link Passerelle bus de terrain büS vers Ethernet industriel, PROFIBUS DPV1, CC-Link

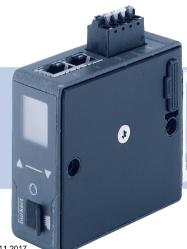

Quickstart

MAN 1000340473 EN Version: -Status: RL (released | freigegeben) printed: 21.11.2017

#### Contents

| 1 | The Quickstart                | 2   |
|---|-------------------------------|-----|
| 2 | Intended use                  | . ; |
| 3 | Basic safety instructions     | . ; |
| 4 | Technical data                |     |
| 5 | Installation                  |     |
| 6 | Start-up                      | . 1 |
| 7 | Operation and function        | . 1 |
| 8 | Disassembly                   | 1   |
| 9 | Packaging, transport Disposal | 1   |
|   |                               |     |

# 1 THE QUICKSTART

The quickstart contains the most important information and notes regarding the use of the device. Keep these quickstart ready to hand at the operation site.

# Important safety information.

- ► Carefully read these quickstart. Observe in particular the safety instructions, authorized use and operating conditions.
- Persons, who work on the device, must read and understand these instructions.

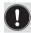

The operating instructions can be found on the Internet at: www.burkert.com

# 1.1 Symbols

- indicates an instruction to prevent risks.
- ightarrow Designates a procedure which you must carry out.

MENUE Representation of software interface text.

# Warning of injuries:

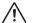

**WARNING!**Possible danger! Serious or fatal injuries.

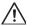

# **CAUTION!**

Danger! Moderate or minor injuries.

**NOTE!** Warning of damage.

### 2 INTENDED USE

The fieldbus gateway type ME43 is used as a field bus converter between büS and Industrial Ethernet, PROFIBUS DPV1, CC-Link.

- When using the device, observe the permitted data, operating conditions and application conditions. This information can be found in the contractual documents, the operating instructions and on the type label.
- ▶ In areas at risk of explosion, only use devices approved for use in those areas. These devices are labeled with a separate Ex type label. In use, note the information provided on the separate Ex type label and the additional explosion-related information or separate explosion-related operating instructions.

#### The device

- Do not use the device outside.
- ► Do not open the device.
- Use the device only in conjunction with third-party devices and components recommended and authorized by Bürkert.
- Only operate the device when in perfect condition and always ensure proper storage, transportation, installation and operation.
- ► Use only as intended.

### 3 BASIC SAFETY INSTRUCTIONS

These safety instructions do not consider any contingencies or incidents which occur during installation, operation and maintenance. The operator is responsible for observing the location-specific safety regulations, also with reference to the personnel.

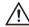

#### General hazardous situations.

To prevent injury, ensure the following:

- Operate the device only in perfect condition and in accordance with the operating instructions.
- Do not make any changes to the device and do not subject it to mechanical stress.
- ► Secure device or system to prevent unintentional activation.
- Only trained technicians may perform installation and maintenance work.
- Install the device according to the regulations applicable in the country.
- ► After an interruption in the power supply, ensure that the process is restarted in a controlled manner.
- Observe the general rules of technology.

#### NOTE!

Electrostatic sensitive components and modules.

The device contains electronic components which react sensitively to electrostatic discharge (ESD). Contact with electrostatically charged persons or objects are hazardous to these components. In the worst case scenario, these components will be destroyed immediately or will fail after starting up.

- To minimize or eliminate the risk of damage resulting from sudden electrostatic discharges, ensure compliance with the requirements of EN 61340-5-1.
- Do not touch electronic components while the supply voltage is switched on!

# 3.1 Definition of the term "device"

In these instructions the term "device" denotes the following device types: ME43

- Ex area: stands for explosion-risk area
- Ex approval: stands for approval in the potentially explosive area

# 4 TECHNICAL DATA

# 4.1 Conformity

The device conforms to the EU Directives as per the EU Declaration of Conformity (if applicable).

### 4.2 Standards

The applied standards, which are used to demonstrate conformity with the EU Directives, are listed in the EU type examination certificate and/or the EU Declaration of Conformity (if applicable).

# 4.3 Operating conditions

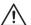

### WARNING!

Risk of injury due to malfunction if device used outdoors.

Do not use the device outdoors and avoid heat sources which may cause the permitted temperature range to be exceeded.

Permitted ambient temperature range: -20 °C to +60 °C

Operating altitude: up to 2000 m above sea level

### 4.4 Mechanical data

Housing material: Polycarbonate

### 4.5 Electrical data

Supply voltage: 24 V === ±10 % - residual ripple 10%

Power consumption < 2 W

Degree of protection: IP 20 according to EN 60529 / IEC 60529

(only if cables, plugs and sockets have

been connected correctly)

verified by Bürkert, not evaluated by UL

Protection class: 3 according DIN EN 61140 (VDE 0140)

Interfaces 1 spring-type terminal 5-pin for supply

voltage and büS connection

PROFIBUS version: 1 plug-in connector D-Sub, 9-pin

CC-LINK version: 1 plug-in connector D-Sub, 9-pin

Industrial Ethernet version: 2 sockets for RJ45 plug-in connector

UL Devices: Limited Energy Circuit (LEC) according to

UL/ IEC 61010-1

Limited Power Source (LPS) according to

UL/ IEC 60950

SELV/ PELV with UL Recognized Overcurrent Protection dimensioned according to UL / IFC 61010-1 Table 18

NEC Class 2 power source

# 4.6 Type label, device labeling

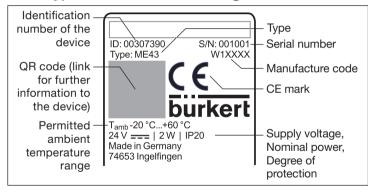

Fig. 1: Description of type label and device labeling

# 5 INSTALLATION

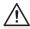

#### **WARNING!**

Risk of injury from improper installation.

Installation may be carried out by authorized technicians only and with the appropriate tools.

# 5.1 Mounting on top hat rail

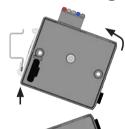

### Electrical connection upwards:

- Mount device in the lower guide of the top hat rail.
- → Push device upwards while also swiveling it to the left; lock it into the upper guide of the top hat rail.

#### Electrical connection downwards:

- Mount device in the upper guide of the top hat rail.
- → Push device downwards while also swiveling it to the left; lock it into the lower guide of the top hat rail.

# 5.2 Electrical connection

→ Connect 5-pin spring-type terminal in accordance with configuration.

| Color of terminal | Description             |  |
|-------------------|-------------------------|--|
| Red               | Supply voltage 24 V === |  |
| White             | CAN H (büS connection)  |  |
| Green             | Shielding               |  |
| Blue              | CAN L (büS connection)  |  |
| Black             | GND                     |  |

Tab. 1: Configuration of 5-pin spring-type terminal

# 5.3 Establishing connection to fieldbus

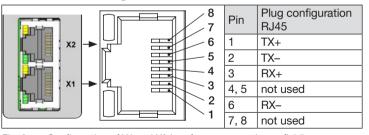

Fig. 2: Configuration of X1 and X2 interfaces; connection to fieldbus

→ Insert the Ethernet cable into the sockets of the X1 and X2 interfaces. The X1 and X2 interfaces for RJ45 plug-in connectors are equivalent.

#### NOTE!

# To ensure electromagnetic compatibility (EMC)

- Only use shielded Ethernet cables.
- Connect the Ethernet cables of all devices to the top hat rail to ground the cable shielding.

### 5.3.1 CC-Link version

Configuration of plug-in connector D-Sub, 9-pin

| D-Sub, 9-pin | Pin        | Signal   | Function                         | Connection |
|--------------|------------|----------|----------------------------------|------------|
|              | 1 and 2    | not used |                                  |            |
| 6            | 3          | DA       | Data line minus<br>(A conductor) | Mandatory  |
| 7            | 4          | DG       | Data ground                      | Mandatory  |
| 8 4          | 5, 6 and 7 | not used |                                  |            |
| 9            | 8          | DB       | Data line plus<br>(B conductor)  | Mandatory  |
|              | 9          | not used |                                  |            |

Fig. 3: CC-Link, Belegung Steckverbinder D-Sub 9-polig

# 5.3.2 PROFIBUS version

Configuration of plug-in connector D-Sub, 9-pin

| D-Sub, 9-pin | Pin     | Signal    | Funkcion                                 | Connection |
|--------------|---------|-----------|------------------------------------------|------------|
|              | 1 and 2 | not used  |                                          |            |
|              | 3       | RxD/TxD-P | Data line minus (A conductor)            | Mandatory  |
| 6            | 4       | CNTR-P    | Repeater directional control             | Optional   |
| 7 3 3        | 5       | DGND      | Ground for data signals and VP           | Mandatory  |
| 9 5 5        | 6       | VP        | +5 V supply for bus terminating resistor | Optional   |
|              | 7 and 9 | not used  |                                          |            |
|              | 8       | RxD/TxD-N | Data line plus<br>(B conductor)          | Mandatory  |

Fig. 4: PROFIBUS, Configuration of plug-in connector D-Sub, 9-pin

# 6 START-UP

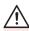

#### **WARNING!**

Risk of injury from improper operation!

 Only trained and qualified personnel may start up the device or system.

The following base settings can be made on the display of the device:

- Set IP address
   Fieldbus versions: set PROFIBUS address or CC-Link address
- Select protocol (not with PROFIBUS version and CC-Link address)

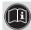

The description for configuration and parameterization of the Typ ME43 can be found in the operating instructions.

The "Bürkert Communicator" PC software and the büS stick, which is available as an accessory, are required for configuration.

The "Bürkert Communicator" software and a general description of it are available on the Bürkert homepage.

### 7 OPERATION AND FUNCTION

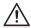

### **WARNING!**

 Only adequately trained personnel may operate the system or device.

Operation using the display is achieved by means of the two arrow keys and the round menu key.

# Opening the main menu:

→ Press the menu key twice. First the start screen appears, then the main menus with the detailed views Parameter, Diagnostics and Maintenance.

#### Returning from a menu:

→ △▼ Using the arrow keys, select Exit or Abort or Save and confirm using the menu key ◎.

# 7.3.1 Description of the keys

| Element  | Description                       |
|----------|-----------------------------------|
| △▼ Arrow | Page down through menu            |
| keys     | Decrease numerical values         |
| Menu kev | Open main menu                    |
|          | Confirm selection, confirm input. |

Tab. 2: Description of the keys

# 7.1 Settings of the fieldbus gateway ME43

The following functions can be adjusted or read on the display and also with the PC software "Bürkert Communicator.

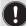

Further functions for the setting and configuration of the device are offered by the PC software Bürkert-Communicator.

| Function                                                                                                    |                        | Setting on display | Setting with<br>Bürkert<br>Communicator |
|----------------------------------------------------------------------------------------------------|------------------------|--------------------|-----------------------------------------|
| Set IP address. Field bus versions: address or CC-Lin See operating instr "Start-Up". Select protocol. See operating instr | k address.<br>ructions | Parameter          | Industrial communication → Parameter    |
| "Setting up the bü                                                                                                    |                        |                    |                                         |
| Setting display                                                                                                    | brightness             | Parameter          | General                                 |
|                                                                                                    | contrast               |                    | settings                                |
|                                                                                                    | installation position  |                    | →Parameter                              |

| Function       |                  | Setting on display | Setting with<br>Bürkert<br>Communicator |
|----------------|------------------|--------------------|-----------------------------------------|
| Restart device |                  | Maintenance        | General                                 |
| Information    | Identnumber      |                    | settings                                |
| about the      | Serial number    |                    | → Maintenance                           |
| device         | Software version |                    |                                         |
|                | Hardware version |                    |                                         |
|                | büS version      |                    |                                         |
|                | ICom version     | Maintenance        | Industrial communication → Maintenance  |

Tab. 3: Settings of the fieldbus gateway ME43

# 7.2 Operation of type ME 43 with the software Bürkert Communicator

The device can be configured on the PC using the "Bürkert Communicator" software. A detailed description of the operation and configuration of the PC software "Bürkert Communicator" can be found on the website www. burkert.com  $\rightarrow$  Type 8920.

#### 7.3 Micro SD card

The Micro SD card can be used to save and transfer device-specific values and user settings to a different device.

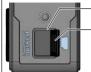

Card holder for Micro SD card

- Carefully pull the cover out of the recess and rotate it upwards to the left.

Remove the Micro SD card: Press on the edge of the engaged Micro SD card to unlock it.

Fig. 5: Micro SD card; fieldbus gateway ME43

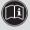

The Micro SD card is not suitable for backups. If the Micro SD card of the device is re-inserted at a later date, the most recently saved data is not restored.

Do not use conventional retail Micro SD cards for the device. The Micro SD card is available as an accessory.

# 8 DISASSEMBLY

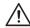

### **WARNING!**

Risk of injury from improper disassembly.

- ▶ Disassembly may be carried out by authorized technicians only.
- 1. Switch off supply voltage
- 2. Remove 5-pin spring-type terminal.

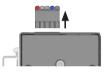

- Remove Ethernet cable from the X2 and X2 interfaces.
   For the PROFIBUS version and CC-Link version: Remove plug-in connector D-Sub, 9-pin.
- 4. Remove the device from the top hat rail
- → Push the device upwards and detach it from the upper guide of the top hat rail

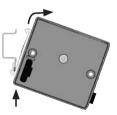

# 9 PACKAGING, TRANSPORT DISPOSAL

#### NOTE!

Damage in transit due to inadequately protected devices.

- Protect the device against moisture and dirt in shock-resistant packaging during transportation.
- Observe permitted storage temperature.

Incorrect storage may damage the device.

- Store the device in a dry and dust-free location.
- Storage temperature: -30 °C to +80 °C.

Damage to the environment caused by device components contaminated with media.

- Dispose of the device and packaging in an environmentally friendly manner.
- Observe applicable disposal and environmental regulations.

Bürkert Fluid Control Systems Sales Center Christian-Bürkert-Str. 13-17 D-74653 Ingelfingen Tel. + 49 (0) 7940 - 10-91 111 Fax + 49 (0) 7940 - 10-91 448 E-mail: info@de.burkert.com

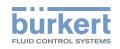

International address www.burkert.com

Manuals and data sheets on the Internet: www.burkert.com Bedienungsanleitungen und Datenblätter im Internet: www.buerkert.de Manuels d'utilisation et fiches techniques sur Internet: www.buerkert.fr

© Bürkert Werke GmbH & Co. KG, 2017 Operating Instructions 1711/00\_EU-ML\_00810655 / Original DE

www.burkert.com